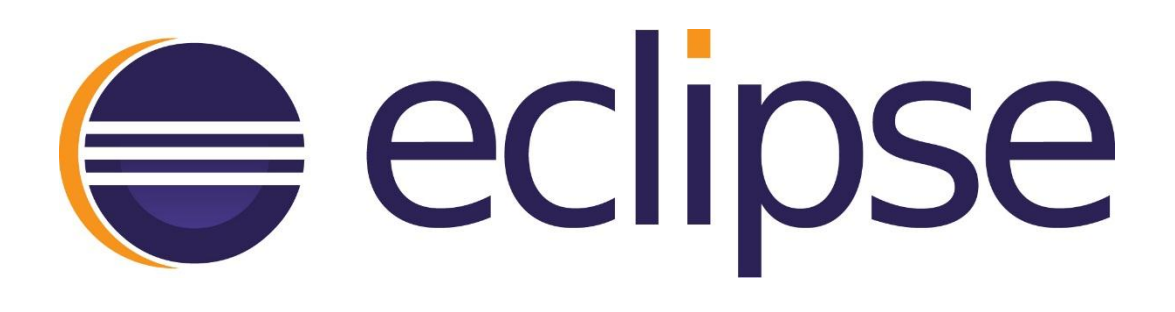

### Cloud Application Development with Eclipse Tools for Cloud Foundry

Speakers:

IEM.

Elson Yuen, Software Engineer, IBM

Pivotal. Kris De Volder, Software Developer, Pivotal Software

Date: October 27, 2015 Session ID: CON11177

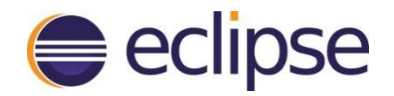

#### Agenda

- $\triangleright$  Introduction to Cloud Foundry
- ▶ Overview of Eclipse Tools for Cloud Foundry
- $\triangleright$  Functions provided by the Tools
- ▶ Demo: IBM Eclipse Tools for Bluemix
- ▶ Demo: Working with Spring Boot Applications in CF
- $\triangleright$  How to extend or contribute to the project?

#### Introduction to Cloud Foundry

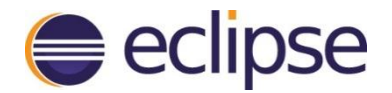

#### What is Cloud Foundry?

"*[Cloud Foundry](http://www.cloudfoundry.org/index.html) (CF) is an open platform as a service (PaaS) that provides a choice of clouds, runtime frameworks, and application services.*" [[http://cloudfoundry.org](http://cloudfoundry.org/)]

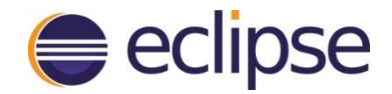

#### What is PaaS?

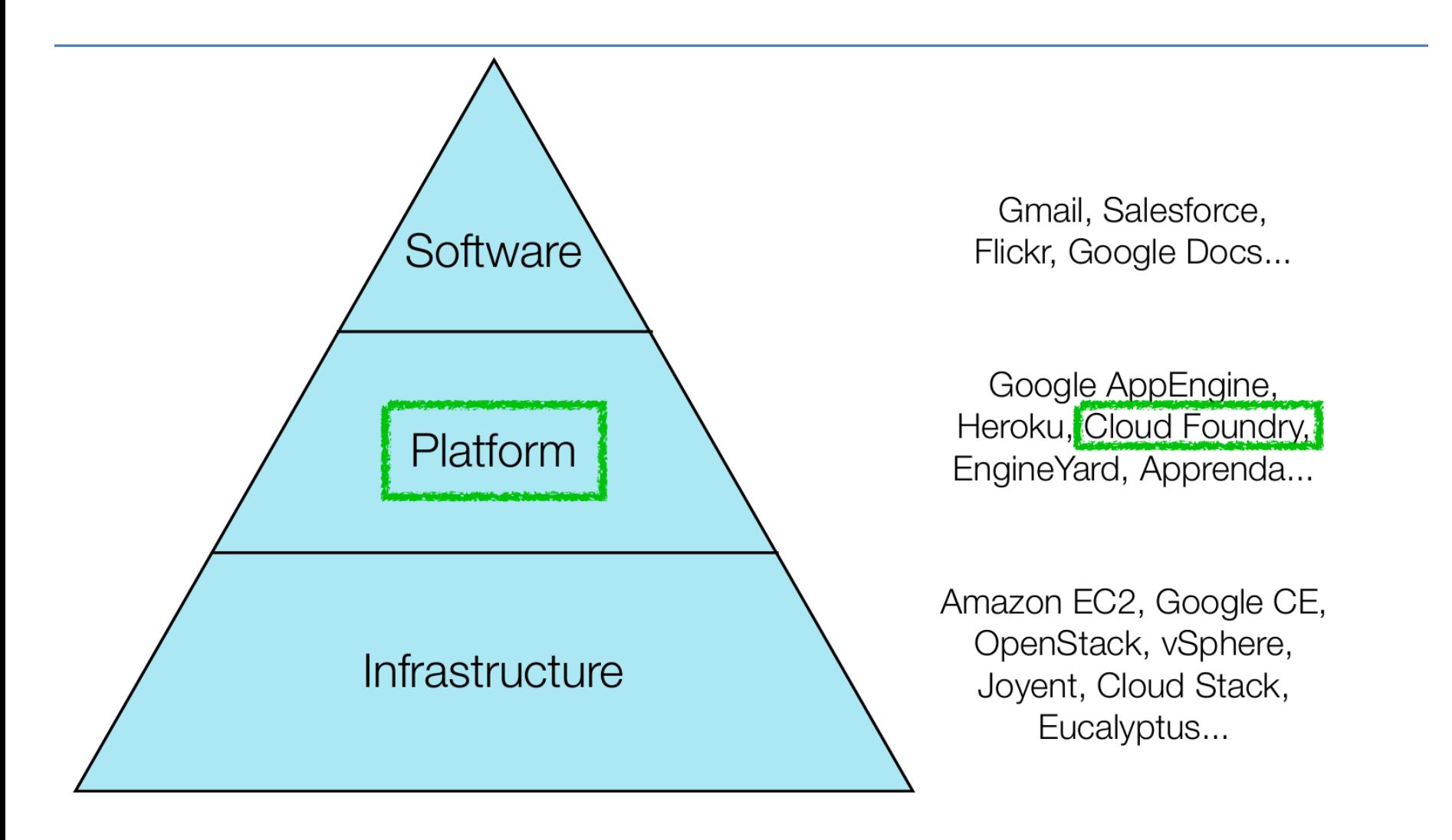

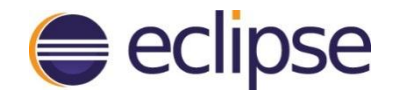

#### Why PaaS?

#### Simplify from this:

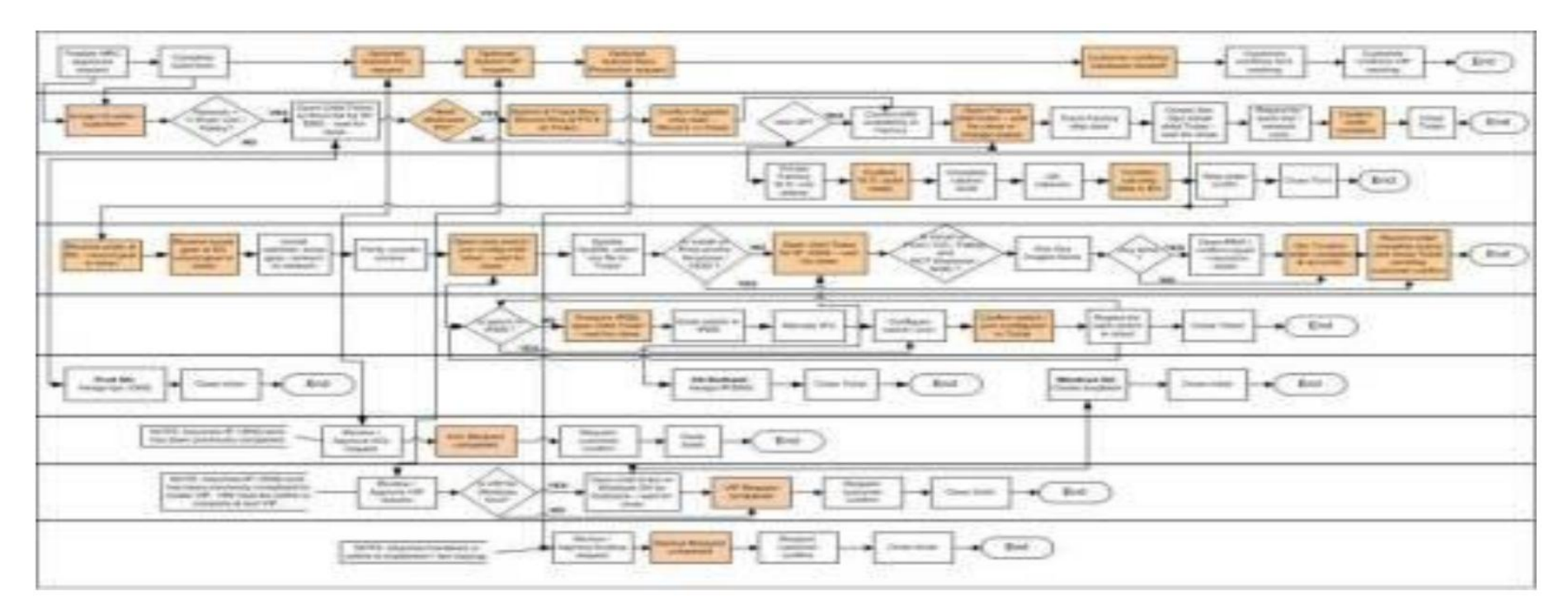

\* An actual application provisioning/update flow in a large enterprise. Image is blurred for privacy reasons

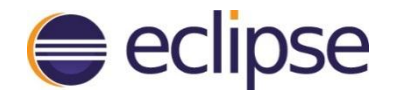

#### Why PaaS?

#### To: pushing apps to the cloud with a few easy verbs

cf-iaas.yml provision <my cloud> add capacity <my cloud>

#### **Developer**

target <my cloud> push <my app> create <my services> bind <my services> scale <my app> +100

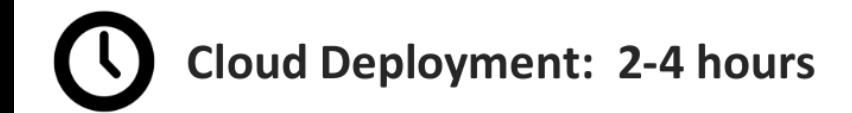

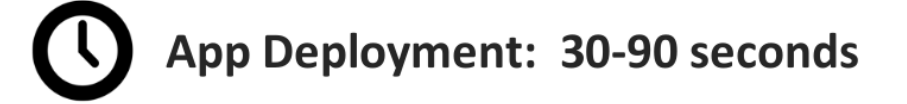

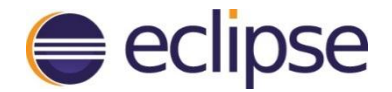

#### What is Open?

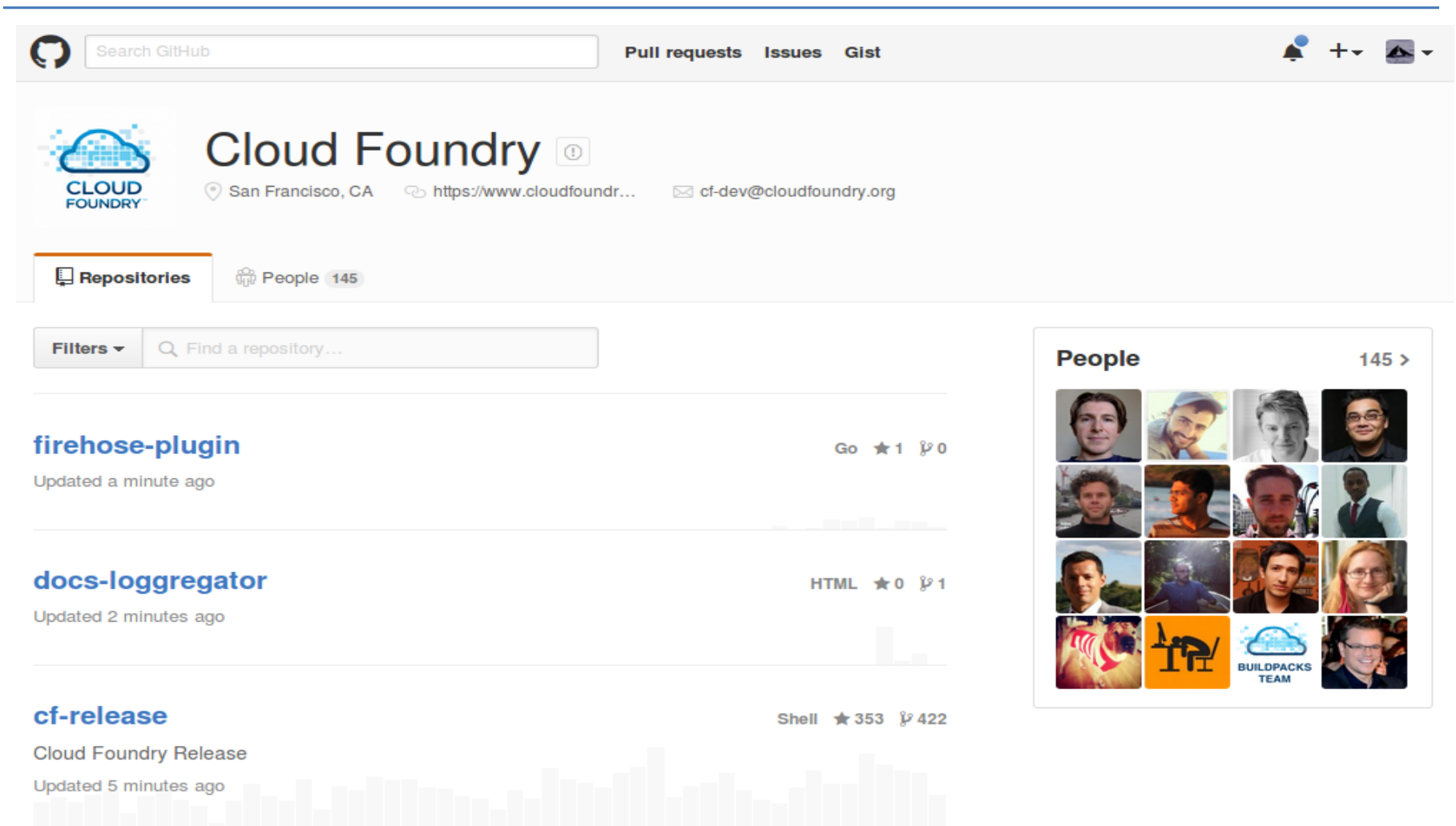

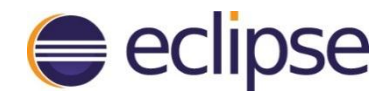

#### What is Open?

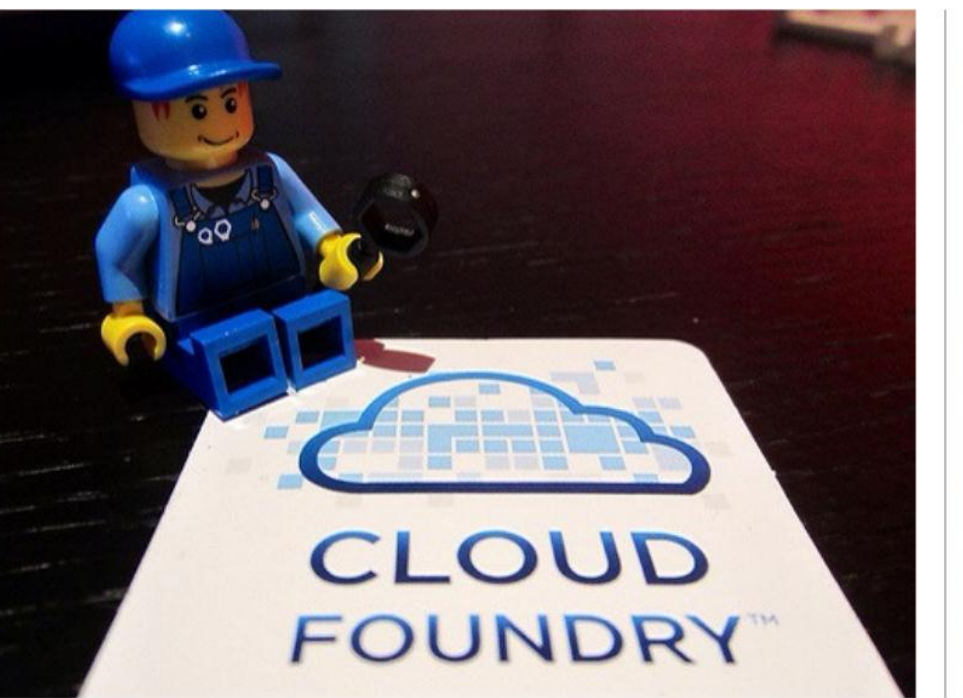

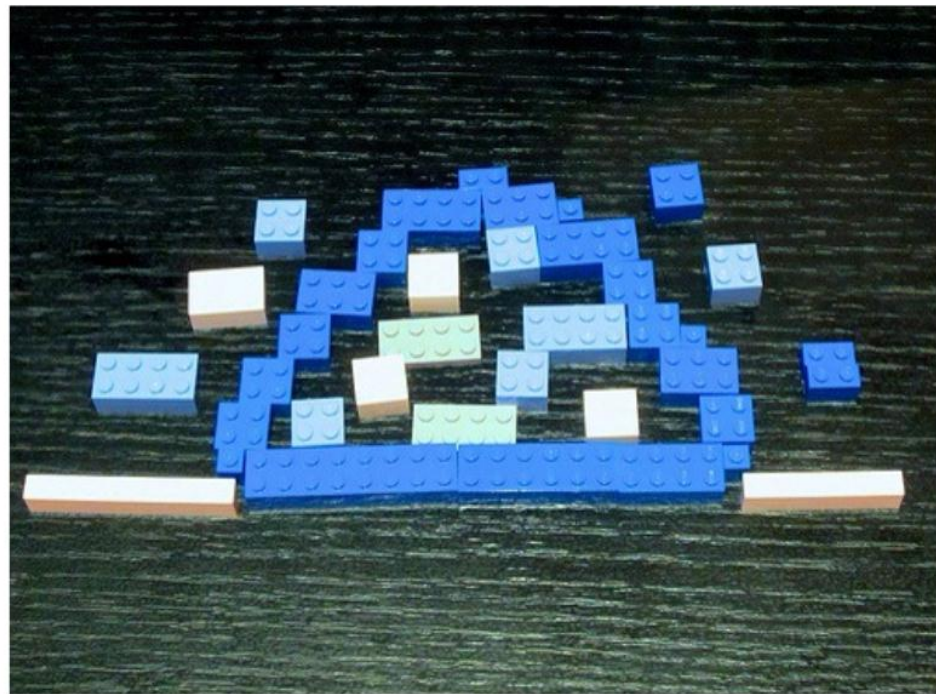

#### All the pieces to make your own!

"if you can't open it, you don't own it" (O'Reilly MAKE)

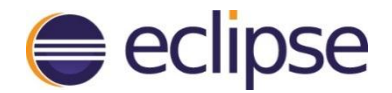

#### Cloud Foundry: Open PaaS

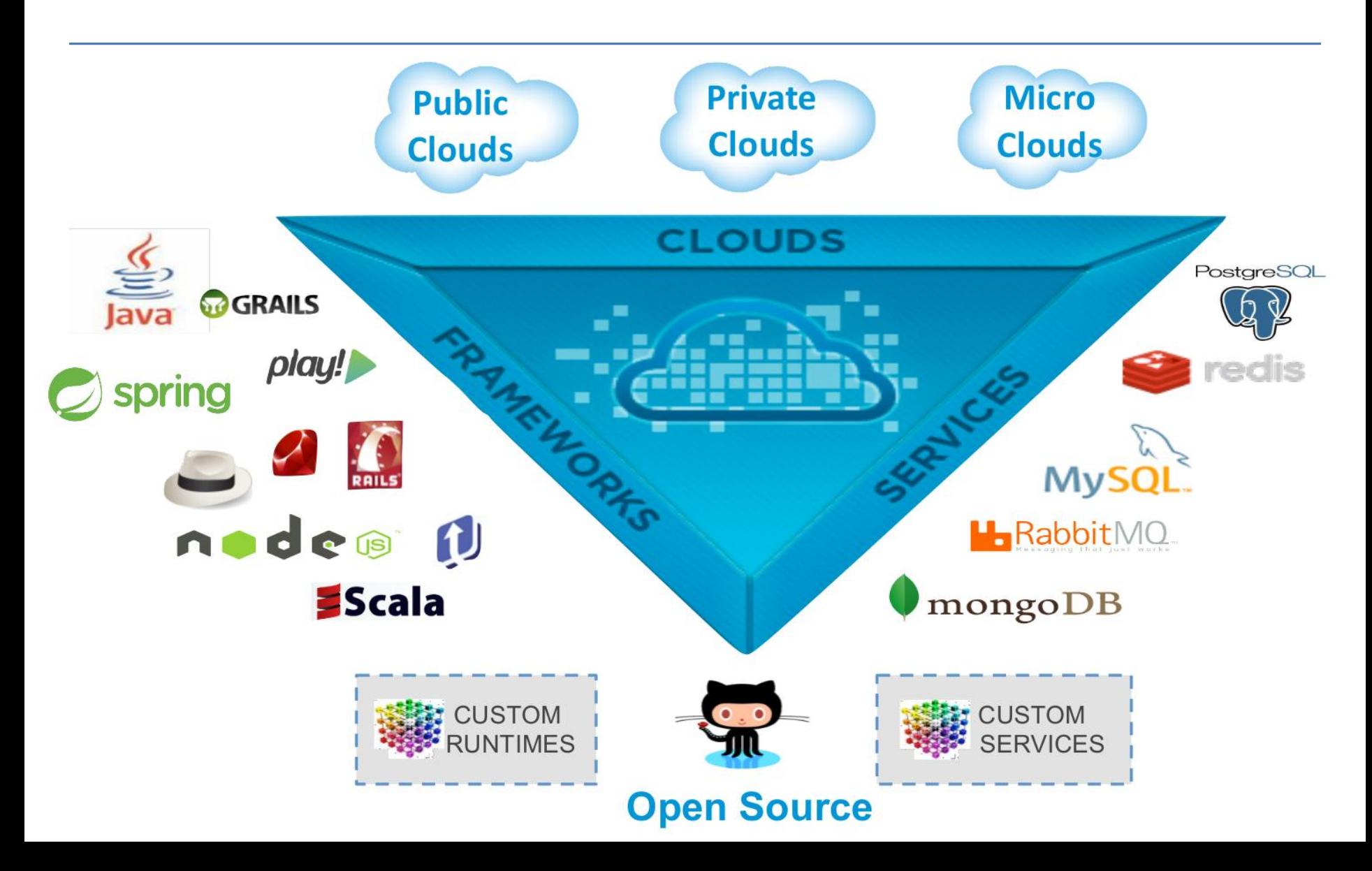

### Overview of Eclipse Tools for Cloud Foundry

## What are Eclipse Tools for Cloud  $\bigoplus$  eclipse Foundry?

- $\triangleright$  Eclipse tools that contain common, reusable application deployment tools, with scaling and service features for Cloud Foundry
- $\triangleright$  Helps users deploy and test their applications on Cloud Foundry without leaving their Eclipse IDEs
- $\triangleright$  It also has a framework that allows third-party vendors to contribute their own Cloud Foundrybased definitions where users can deploy their applications

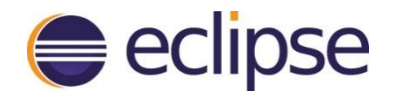

#### A bit of history…

- *Mar 2012* First release 1.0.0 by Pivotal as an open source project under the Cloud Foundry Foundation
- *Apr 2014*  IBM has actively participated in joint releases with Pivotal since CF v1.6.1
- *Aug 2015*  This project has recently become an Eclipse project under the Eclipse Cloud Development (ECD) project
- This project is largely a collaboration between Pivotal and IBM with involvement from HP and Huawei as well.

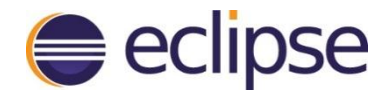

### Cloud Foundry Tools Landscape

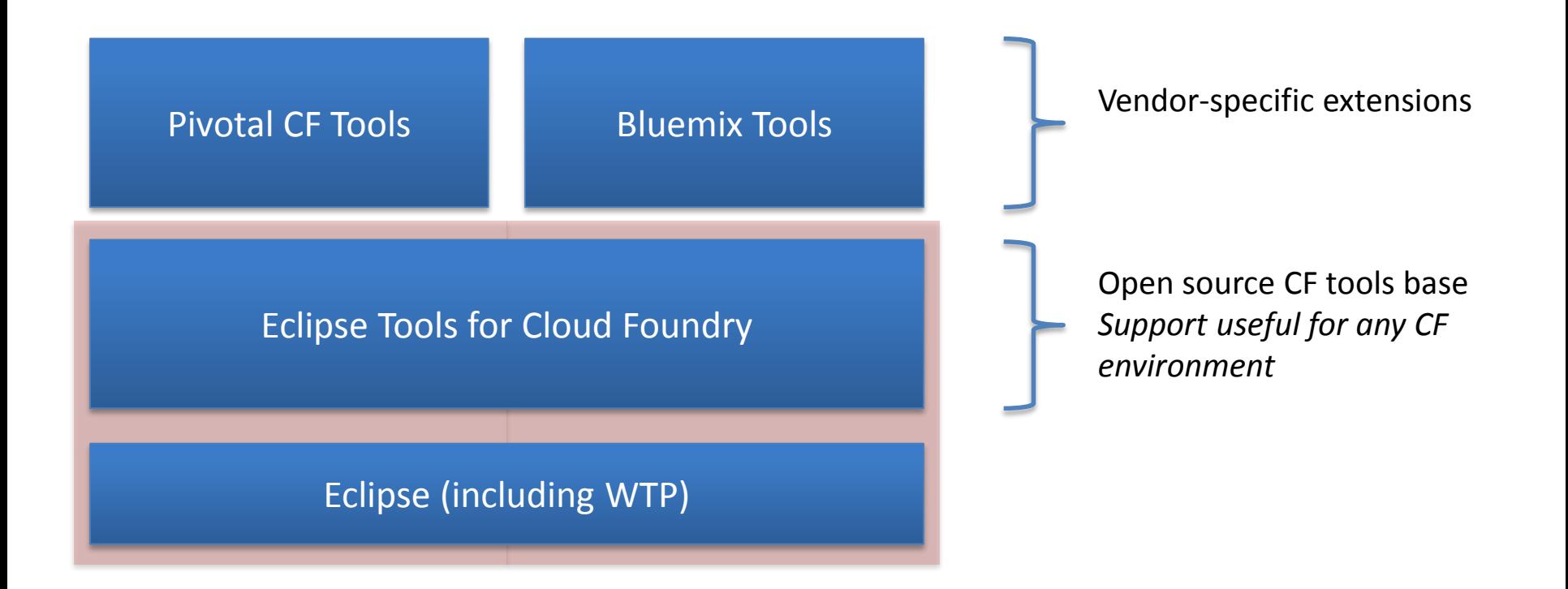

Boxes not to scale  $\odot$ 

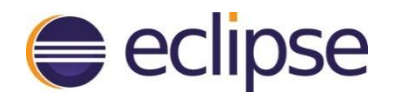

#### Functions supported by the Tools

- $\triangleright$  Deploy application projects directly from Eclipse
- $\triangleright$  See and control the running applications on CF
- $\triangleright$  Manage services
- $\triangleright$  Bind and unbind services to applications
- $\triangleright$  Application scaling
- $\triangleright$  Debug applications on CF

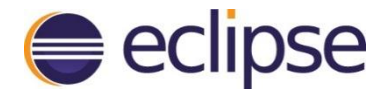

#### Connect to the CF server

#### $\triangleright$  You can connect to the CF server of your choice

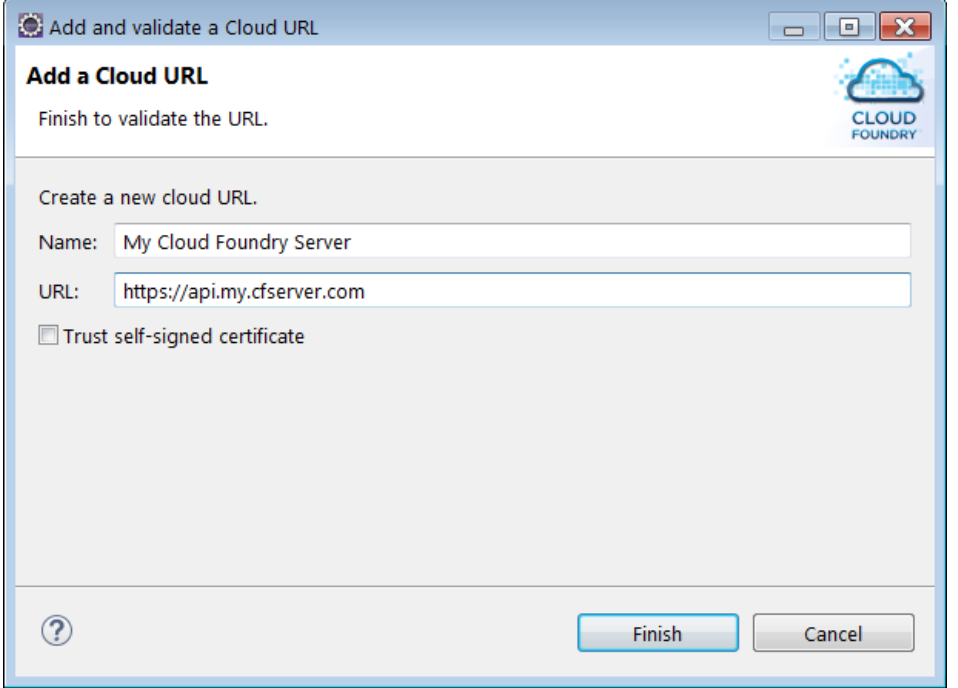

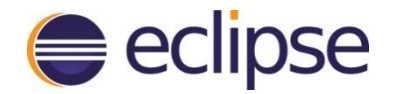

#### Deployment

 $\triangleright$  Deployment is a complicated process, you need to:

- Right-click on something
- Select Run > Run on Server
- $\triangleright$  That's it just treat it like any server  $\odot$

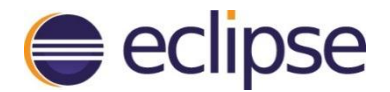

#### Deployment Prompts

#### You'll be prompted during deployment to select a name (hostname), # of instances, and memory use

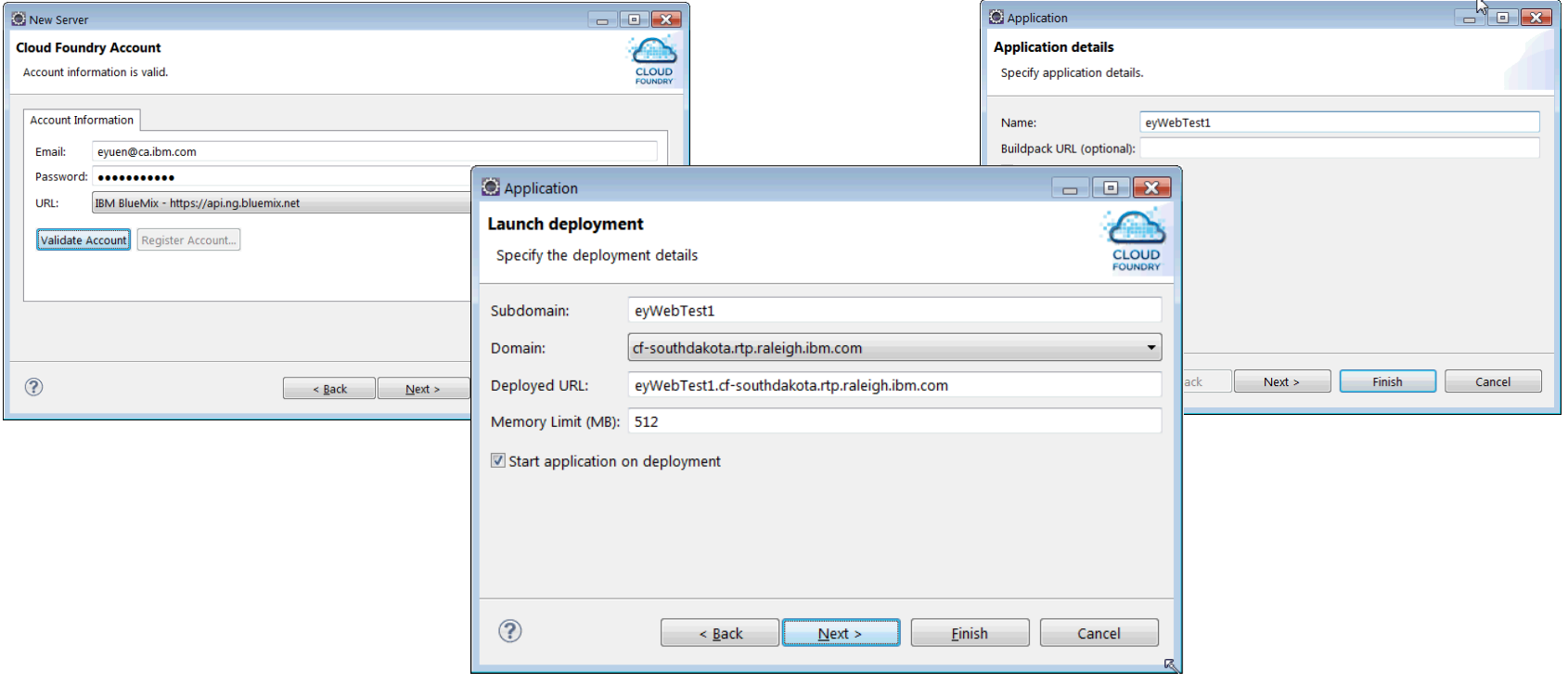

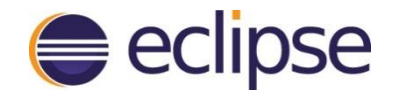

#### Server Editor

- $\triangleright$  Server tuning, e.g. number of instances, memory
- $\triangleright$  Application & instance information
- $\triangleright$  Bound services
- $\triangleright$  Environment variables
- $\triangleright$  Remove unused routes
- $\triangleright$  Link to Remote System view

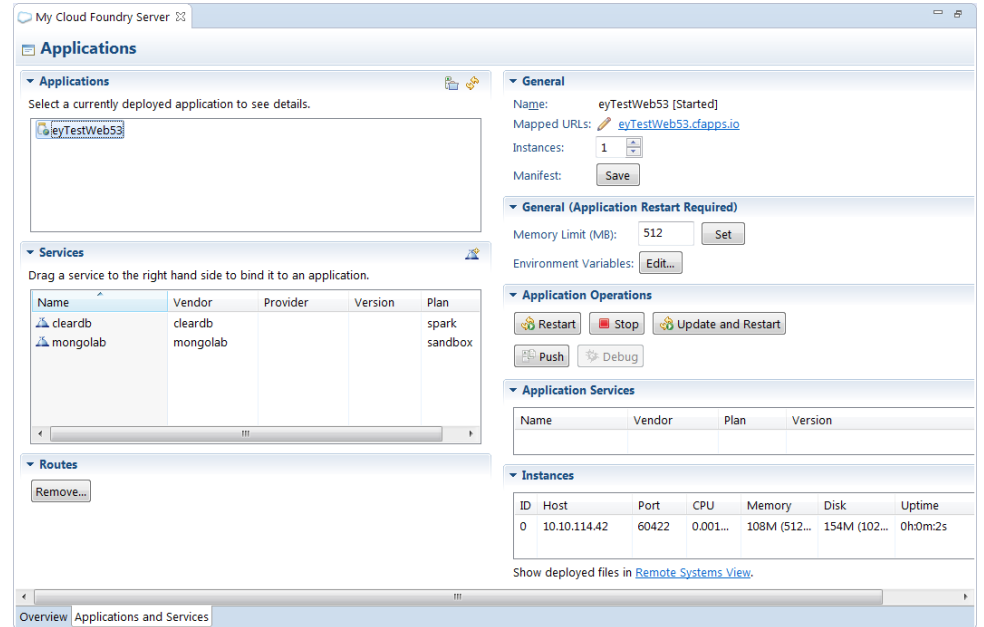

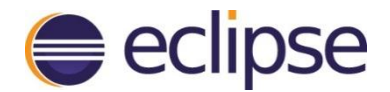

#### Service creation and binding

#### $\triangleright$  Create services and bind them to an application either during application deployment or in the server editor

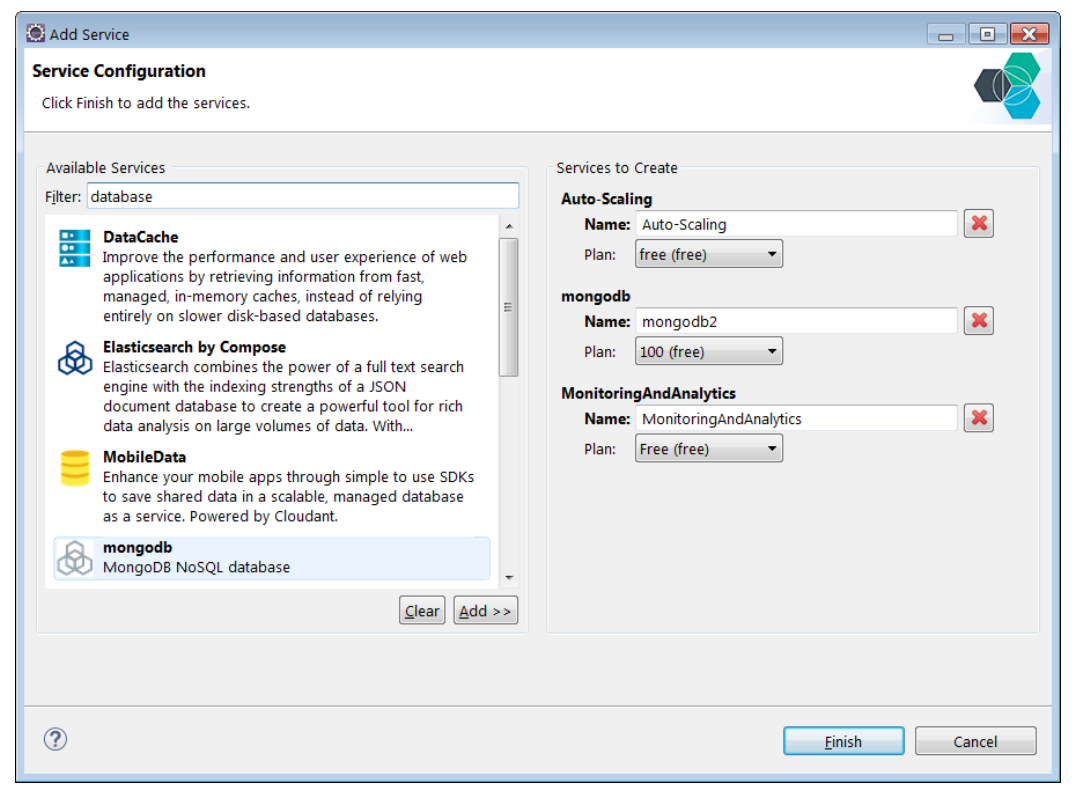

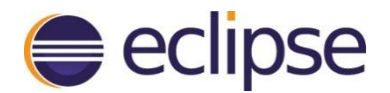

#### Remote Systems View

 $\triangleright$  View what is in the cloud, such as applications deployed, logs, etc.

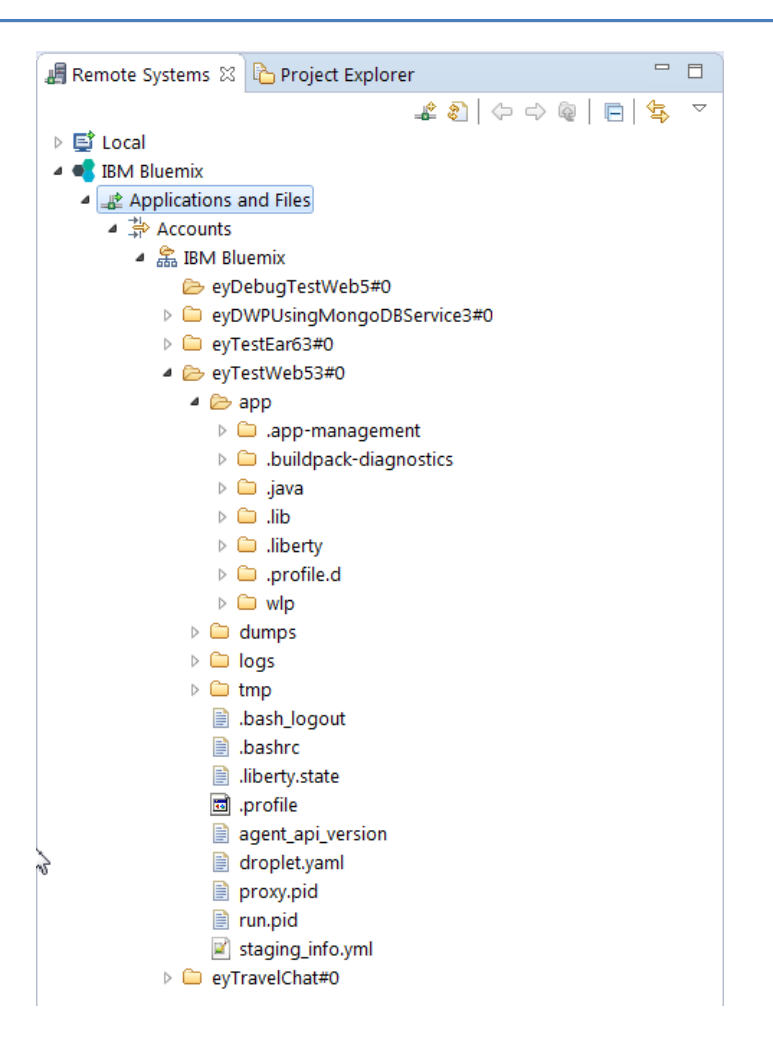

#### Demo: IBM Eclipse Tools for Bluemix

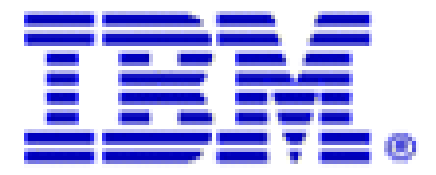

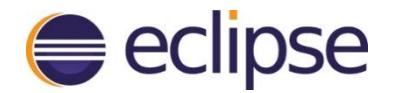

#### Bluemix Demo

- Deploy application, create and bind service to application
- $\triangleright$  Debug Node.js application

### Demo: Working with Spring Boot Applications in CF

# Pivotal

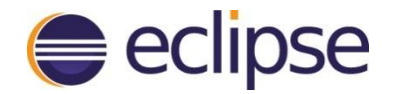

#### Spring Boot

"Takes an opinionated view of building productionready Spring applications. Spring Boot favors convention over configuration and is designed to get you up and running as quickly as possible." [<http://projects.spring.io/spring-boot/>]

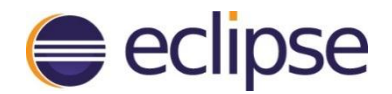

#### Boot Apps on Pivotal CF

What I want to show you:

- Deploy Jar, not War! (Because it's just so much simpler)
- Spring Cloud Connections. Bind services on CF and configure them automatically.
- Spring Boot Devtools: Make changes to your app and have them go live in seconds

### How to extend or contribute to the project?

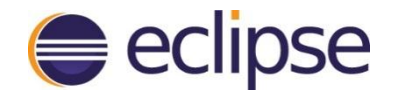

#### How do I develop a branding server?

 $\triangleright$  Start by taking a look at the CF branding plugin as an example: *org.eclipse.cft.server.branding*

- $\triangleright$  Create your own branding plugin by cloning that branding plugin as your starting point
- $\triangleright$  Try adding a new extension of: *org.eclipse.cft.server.core.application org.eclipse.cft.server.ui.applicationWizard* to define support for deploying a new type of module

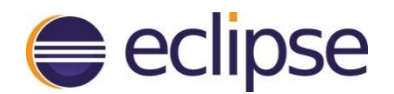

### How to contribute to the project?

- $\triangleright$  When you have some changes that you want to contribute to the Eclipse Tools for Cloud Foundry project, open a bugzilla under product *ECD > CFT*
- $\triangleright$  Fork the GitHub repository: <https://github.com/eclipse/cft>
- $\triangleright$  Submit a pull request to request for the patch to be adopted: <https://help.github.com/articles/fork-a-repo> [https://help.github.com/articles/creating-a-pull](https://help.github.com/articles/creating-a-pull-request)request
- Your pull request will be reviewed and adopted if accepted

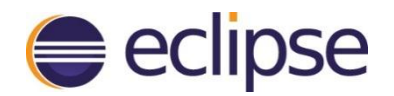

### Useful information

- $\triangleright$  Eclipse project page: <https://projects.eclipse.org/projects/ecd.cft>
- $\triangleright$  Basic documentation on usage of the Cloud Foundry Eclipse Plugin framework: <http://docs.cloudfoundry.org/buildpacks/java/sts.html>
- Defects and enhancements (Product *ECD > CFT*): [https://bugs.eclipse.org/](https://bugs.eclipse.org/bugs/buglist.cgi?component=General&list_id=12982817&product=CFT&resolution=---)
- Source code on GitHub: <https://github.com/eclipse/cft>
- $\triangleright$  IBM Eclipse Tools for Bluemix: [https://developer.ibm.com/wasdev/downloads/#asset/too](https://developer.ibm.com/wasdev/downloads/#asset/tools-IBM_Eclipse_Tools_for_Bluemix) ls-IBM\_Eclipse\_Tools\_for\_Bluemix
- Pivotal Web Services:<https://run.pivotal.io/>

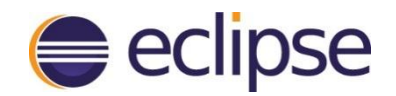

#### Questions?

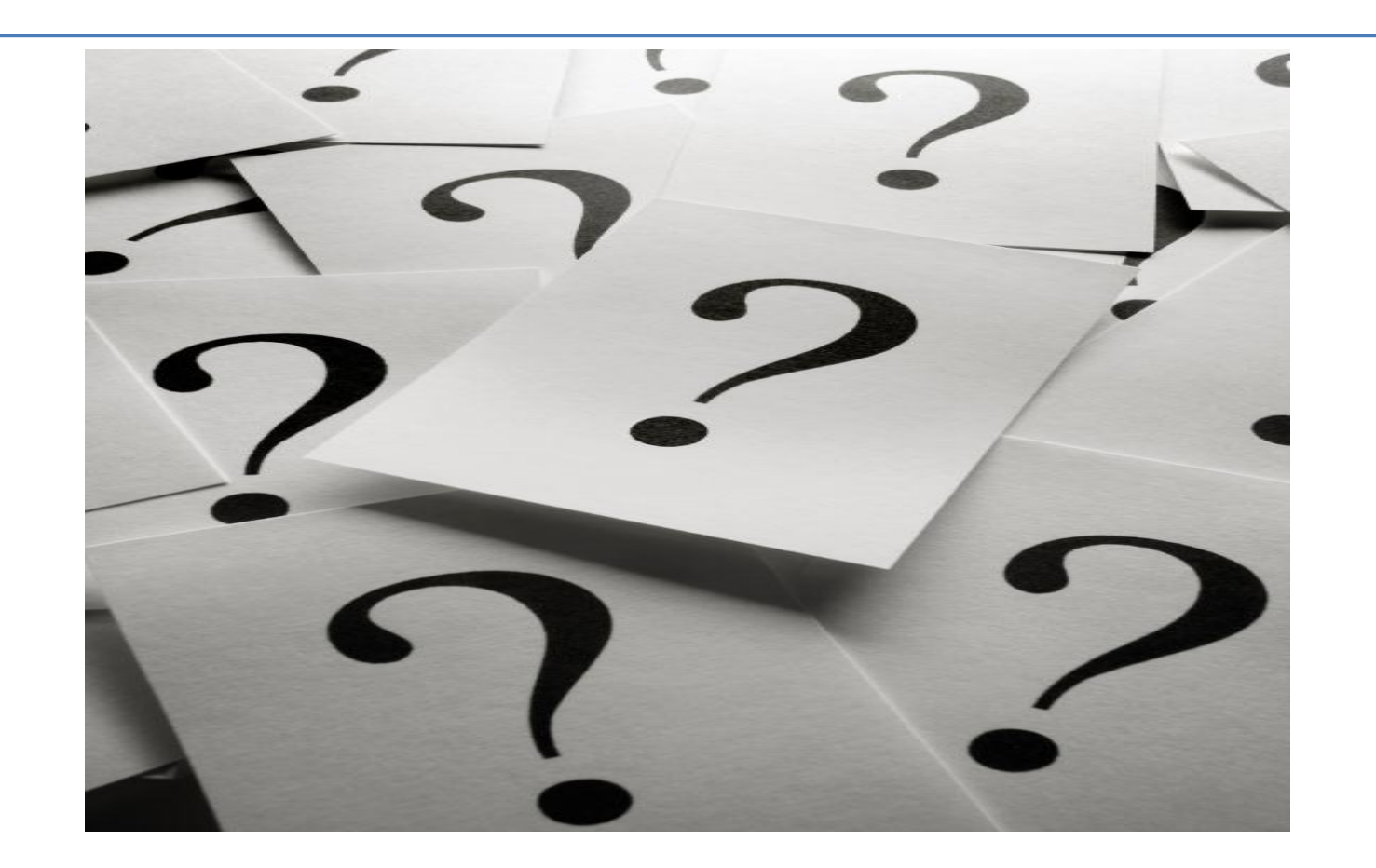

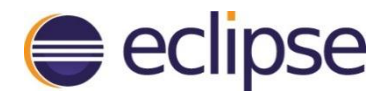

### Check out our booths

- Exhibits in Hilton San Francisco Union Square exhibition hall
	- IBM Bluemix booth Elson 1-2pm today
	- IBM Code Rally booth
	- Pivotal booth Cloud native applications
- $\triangleright$  Vote for this session!

## Questions?

Thank you!